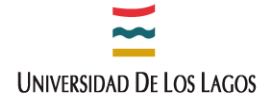

#### **INSTRUCTIVO COMPRA AGIL PARA UNIDADES SOLICITANTES**

. . . . . . . .

. . . . . . . . . .

#### **1. ¿Qué es la compra ágil?**

Este mecanismo de compra busca agilizar, simplificar y estandarizar los procesos en las compras públicas de montos de menor magnitud, de manera de ser más eficientes respecto a los costos que implica comprar por esta vía, previo requerimiento de un mínimo de tres cotizaciones solicitadas obligatoriamente a través del módulo cotizador disponible en el portal de Mercado Público, siempre y cuando las compras correspondan a montos **iguales o inferiores a 30 UTM**.

#### **2. ¿Cuáles son los requisitos para utilizar la compra ágil?**

Para poder utilizar este mecanismo se debe dar alguna de estas tres condiciones:

- **a.** El producto y/o servicio requerido no se encuentra disponible en convenio marco
- **b.** El producto y/o servicio se encuentra en convenio marco, sin embargo, las condiciones regionales del proveedor o el monto mínimo del convenio correspondiente no permiten su adquisición por ese mecanismo
- **c.** El producto y/o servicio se encuentra en convenio marco, pero por fuera de este se obtiene menor precio bajo las mismas condiciones. (debe adjuntar respaldo)

#### **3. Como completar "FORMULARIO DE COTIZACIÓN POR MECANISMO COMPRA ÁGIL"**

En primer lugar, se debe completar el campus/sede desde donde se emite el requerimiento y la fecha del mismo. Luego, en forma general y breve se debe indicar el nombre del producto o servicio requerido haciendo alusión al uso u objetivo de la compra, por ejemplo: materiales de aseo para laboratorio de microbiología de la Universidad.

**En el punto 1,** se debe completar lo siguiente:

#### **Especificaciones Técnicas:**

En este campo se debe indicar las especificaciones, características y detalles de lo requerido, tales como, tamaño, unidad de medida, colores, puede agregar imágenes de referencia, entre otros; especificar claramente si necesita alguna ubicación en particular (solo en casos justificados). En general indicar todo lo necesario para que el oferente cotice efectivamente lo que se requiere. Además, Indicar si el proveedor debe adjuntar imágenes, folletos, certificaciones, capacitaciones, visita a terreno, etc.

Las especificaciones técnicas deben ser claras y detalladas en forma genérica de manera que pueda ser entendible por todos los proveedores para que se obtengan más y mejores ofertas que cumplan con lo requerido. Por este motivo no se permiten abreviaciones de características, códigos internos y solo en los casos que sea necesaria mencionar alguna marca o modelo especifico se debe agregar "o equivalente".

#### **Monto Total Estimado:**

El monto a ingresar debe ser estimado o referencial, lo cual no puede superar las 30 UTM y debe incluir el valor del despacho y/o cualquier otro gasto asociado. Para determinar este monto se debe realizar previamente un análisis de los valores de mercado, cotizando al menos a un proveedor para verificar el valor de los productos y/o servicios a requerir.

#### **Plazo Máximo de entrega:**

Se debe ingresar un plazo de entrega de acuerdo a los productos  $y/\sigma$  servicios que se requiere cotizar, el cual debe ser un plazo analizado acorde al rubro que se necesita. El plazo debe ser en días hábiles

#### **Garantía Mínima:**

Este campo debe completar en los casos que requiera de alguna garantía mínima de los productos y/o servicios a cotizar y que sea mayor a la garantía mínima legal de 6 meses.

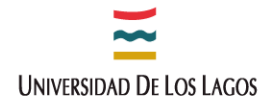

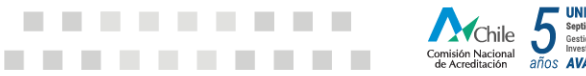

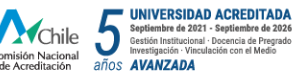

## **Dirección de Despacho:**

Se debe seleccionar la dirección de despacho de acuerdo a las direcciones institucionales.

## **Periodo de cotización:**

El periodo de cotización en el portal en general es como mínimo 2 días hábiles, en el caso que se requiera menor plazo debe ser debidamente justificado.

### **En el punto 2**

Se debe seleccionar la razón por la cual está solicitando el procedimiento de Compra ágil. No olvidar que para la letra c) se debe adjuntar cotizaciones.

### **En el punto 4**

Se debe agregar Razón Social y RUT de al menos 1 proveedor para invitar o que tengan la intensión de cotizar a través del sistema de información mercado público.

### **En el punto 5**

Se deberá adjuntar respaldo del área que corresponda según el tipo de compra, como por ejemplo: si las compras son del área informática las características técnicas deben ser validadas por la unidad de Informática, si son del área de obras debe ser validados por la unidad de Obras, si es material bibliográfico debe ser validadas por la Dirección de Biblioteca, si son publicaciones, folletos, pendones o cualquier otro requerimiento que conlleve algún formato institucional deben ser validados por la Dirección de Comunicaciones, entre otros.

Finalmente, el formulario deberá indicar el Nombre y contener la firma del Encargado o Jefe del Centro de Responsabilidad, el cual acredita estar cumpliendo con los puntos 6 y 7 del formulario.

Se deja presente que se debe priorizar realizar la firma en los documentos utilizados para procesos de compra en forma electrónica o digital.

# **4. ¿Cómo realizo la compra a través de compra ágil?**

- **a)** Cada unidad requirente debe solicitar las cotizaciones a la Unidad de Adquisiciones (vía correo electrónico). Para ello deberá completar el "FORMULARIO DE COTIZACIÓN POR MECANISMO COMPRA ÁGIL" disponible en la página web [www.ulagos.cl/adquisiciones,](http://www.ulagos.cl/adquisiciones) considerando lo señalado en el punto 3 de este instructivo. Igualmente, deberá enviar su Solicitud de Compra (SASERVI-SABIENES-SASERDIR) según corresponda, la cual debe coincidir en detalle y monto a lo indicado en el formulario.
- **b)** Adicionalmente, se deberá adjuntar respaldo del área que corresponda según el tipo de compra, como por ejemplo: si las compras son del área informática las características deben ser validadas por el área de Informática, si son del área de obras debe ser validados por la unidad de Obras, si es material bibliográfico debe ser validadas por la Dirección de Biblioteca, si son publicaciones, folletos, pendones o cualquier otro requerimiento que conlleve algún formato institucional deben ser validados por la Dirección de Comunicaciones, entre otros.
- **c)** Una vez recepcionadas las cotizaciones, la unidad de compra enviará por correo electrónico a la unidad solicitante para revisar y evaluar si estas responden a lo requerido y seleccionar a un **único proveedor**, a través de un cuadro comparativo que deberá ser firmado por el Encargado o Jefe de Centro de Responsabilidad.
- **d)** El Cuadro Comparativo deberá incluir la comparación de **todas** las cotizaciones recibidas; incluir folio de la Compra AG, detalle de las características cotizadas, precio, plazo de entrega, plazo de garantía (cuando corresponda) y validez de la cotización.

Si los bienes y/o servicios cotizados **no cumplen con lo solicitado**, el cuadro deberá señalar los aspectos técnicos incumplidos; también si el plazo de entrega es superior al requerido, no ofrece la garantía o el plazo de vigencia de la cotización es menor a 7 días; estas cotizaciones no serán consideradas en la comparación de los precios.

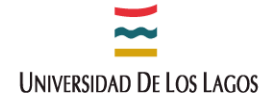

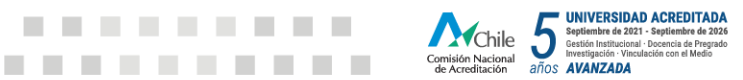

Finalmente, entre aquellas cotizaciones que cumplan con lo solicitado (características técnicamente, plazo de entrega, garantía y vigencia de la cotización), **será seleccionada la cotización de menor valor.**

. . . . . . . . .

**e)** Enviar por correo electrónico a la Unidad Compradora el cuadro comparativo y seguir con el proceso como cualquier otra compra, y cuando corresponda adjuntar otros documentos.

### **5. ¿Cuáles son los plazos que debo considerar?**

- **a.** Se solicitarán las cotizaciones dentro de los **5 días hábiles siguientes** de recepcionado el "FORMULARIO DE COTIZACIÓN POR MECANISMO COMPRA ÁGIL" junto a la solicitud de compra, debidamente completados.
- **b.** Los proveedores tendrán un plazo **mínimo de 2 días hábiles** para cotizar y podrá estar más tiempo si la unidad solicitante lo estima conveniente, lo cual debe estar señalado en el "FORMULARIO DE COTIZACIÓN POR MECANISMO COMPRA ÁGIL".
- **c.** Una vez recepcionadas las cotizaciones, la unidad solicitante deberá enviar el cuadro comparativo de respaldo a más tardar a los **2 días hábiles siguientes**. En el caso de que las cotizaciones no cumplan con lo requerido, la unidad solicitante deberá indicar los motivos del rechazo en el mismo plazo estipulado, para dar por cerrado el proceso. La orden de compra será emitida dentro de los **5 días hábiles siguientes** a la recepción conforme de la solicitud y cuadro comparativo.

### **6. Consideraciones importantes:**

- **a)** Te recordamos que se gestionará una cotización donde **no existe la posibilidad** de contactar a los posibles proveedores, por lo tanto, el detalle de las especificaciones de lo requerido debe ser clara y completa.
- **b)** La cotización seleccionada **no puede superar las 30 UTM** incluyendo todos los costos involucrados y será la de menor valor.
- **c)** Sólo es posible **seleccionar a 1 solo proveedor**, que debe cotizar los bienes y/o servicios requeridos.
- **d)** Si se reciben **menos de 3 cotizaciones**, igual será posible realizar la compra, ya que la normativa solo exige "requerirlas" y no recibirlas.
- **e)** Sólo para este tipo contratación **no son válidas** cotizaciones provenientes por fuera de dicha plataforma, como: correos electrónicos, sitios web, imágenes, catálogos electrónicos u otros medios similares.
- **f)** En el caso que no se hayan recibido cotizaciones, se podrá volver a cotizar en 1 oportunidad más considerando los mismos términos o con modificaciones de ser necesario. Luego de ello, si no se consiguen cotizaciones o las disponibles no corresponden a lo requerido, se deberá realizar la compra mediante una de las causales de trato directo presentando los argumentos y documentos requeridos para ello.
- **g)** No se tramitarán cotizaciones **que evidencien una fragmentación** de compras (Art. 13).
- **h)** Los formularios de solicitud de compra ágil y la solicitud de compra, deben ser enviados a los siguientes correos: [juan.morales@ulagos.cl](mailto:juan.morales@ulagos.cl) para el campus Osorno[; katherine.werner@ulagos.cl](mailto:katherine.werner@ulagos.cl) para Dirección de Proyectos; [karina.hernandez@ulagos.cl](mailto:karina.hernandez@ulagos.cl) para el Campus Puerto Montt; [covalle@ulagos.cl](mailto:covalle@ulagos.cl) para la Sede Santiago y [enzo.cardenas@ulagos.cl](mailto:enzo.cardenas@ulagos.cl) para la Sede Chiloé.
- **i)** Si el proveedor "No acepta" (rechace) la OC en el portal [www.mercadopublico.cl,](http://www.mercadopublico.cl/) se podrá seleccionar al proveedor siguiente, siempre que su cotización se mantenga vigente, el CR cuente con el presupuesto requerido y así lo haya solicitado la Unidad Solicitante a través de una nueva Solicitud de Compra.
- **j)** En caso de incumplimiento, la unidad solicitante deberá informar a la unidad de compra para que se publique el respectivo reclamo al proveedor en la Ficha del portal [www.mercadopublico.cl.](http://www.mercadopublico.cl/)